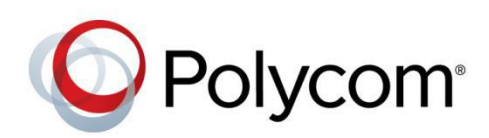

### DOCUMENT TYPE

September 2015 | Rev A

Group Page with VVX600 and Algo 8301 Paging Adapter Application Note

Polycom, Inc. 1

Copyright<sup>©</sup> 2015, Polycom, Inc. All rights reserved. No part of this document may be reproduced, translated into another language or format, or transmitted in any form or by any means, electronic or mechanical, for any purpose, without the express written permission of Polycom, Inc.

6001 America Center Drive San Jose, CA 95002 USA

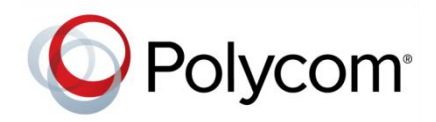

Polycom®, the Polycom logo and the names and marks associated with Polycom products are trademarks and/or service marks of Polycom, Inc. and are registered and/or common law marks in the United States and various other countries. All other trademarks are property of their respective owners. No portion hereof may be reproduced or transmitted in any form or by any means, for any purpose other than the recipient's personal use, without the express written permission of Polycom.

**End User License Agreement** By installing, copying, or otherwise using this product, you acknowledge that you have read, understand and agree to be bound by the terms and conditions of the *[End User License Agreement](http://plcmtechnet.com/documents/en/end-user-license-agreement-polycom-software)* for this product.

**Patent Information** The accompanying product may be protected by one or more U.S. and foreign patents and/or pending patent applications held by Polycom, Inc.

**Open Source Software Used in this Product** This product may contain open source software. You may receive the open source software from Polycom up to three (3) years after the distribution date of the applicable product or software at a charge not greater than the cost to Polycom of shipping or distributing the software to you. To receive software information, as well as the open source software code used in this product, contact Polycom by email at [OpenSourceVideo@polycom.com.](mailto:OpenSourceVideo@polycom.com)

**Disclaimer** While Polycom uses reasonable efforts to include accurate and up-to-date information in this document, Polycom makes no warranties or representations as to its accuracy. Polycom assumes no liability or responsibility for any typographical or other errors or omissions in the content of this document.

**Limitation of Liability** Polycom and/or its respective suppliers make no representations about the suitability of the information contained in this document for any purpose. Information is provided "as is" without warranty of any kind and is subject to change without notice. The entire risk arising out of its use remains with the recipient. In no event shall Polycom and/or its respective suppliers be liable for any direct, consequential, incidental, special, punitive or other damages whatsoever (including without limitation, damages for loss of business profits, business interruption, or loss of business information), even if Polycom has been advised of the possibility of such damages.

**Customer Feedback** we are striving to improve our documentation quality and we appreciate your feedback. Email your opinions and comments t[o DocumentationFeedback@polycom.com.](mailto:DocumentationFeedback@polycom.com)

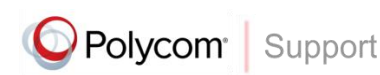

Visit the *[Polycom Support Center](http://support.polycom.com/PolycomService/home/home.htm)* for End User License Agreements, software downloads, product documents, product licenses, troubleshooting tips, service requests, and more.

# **Contents**

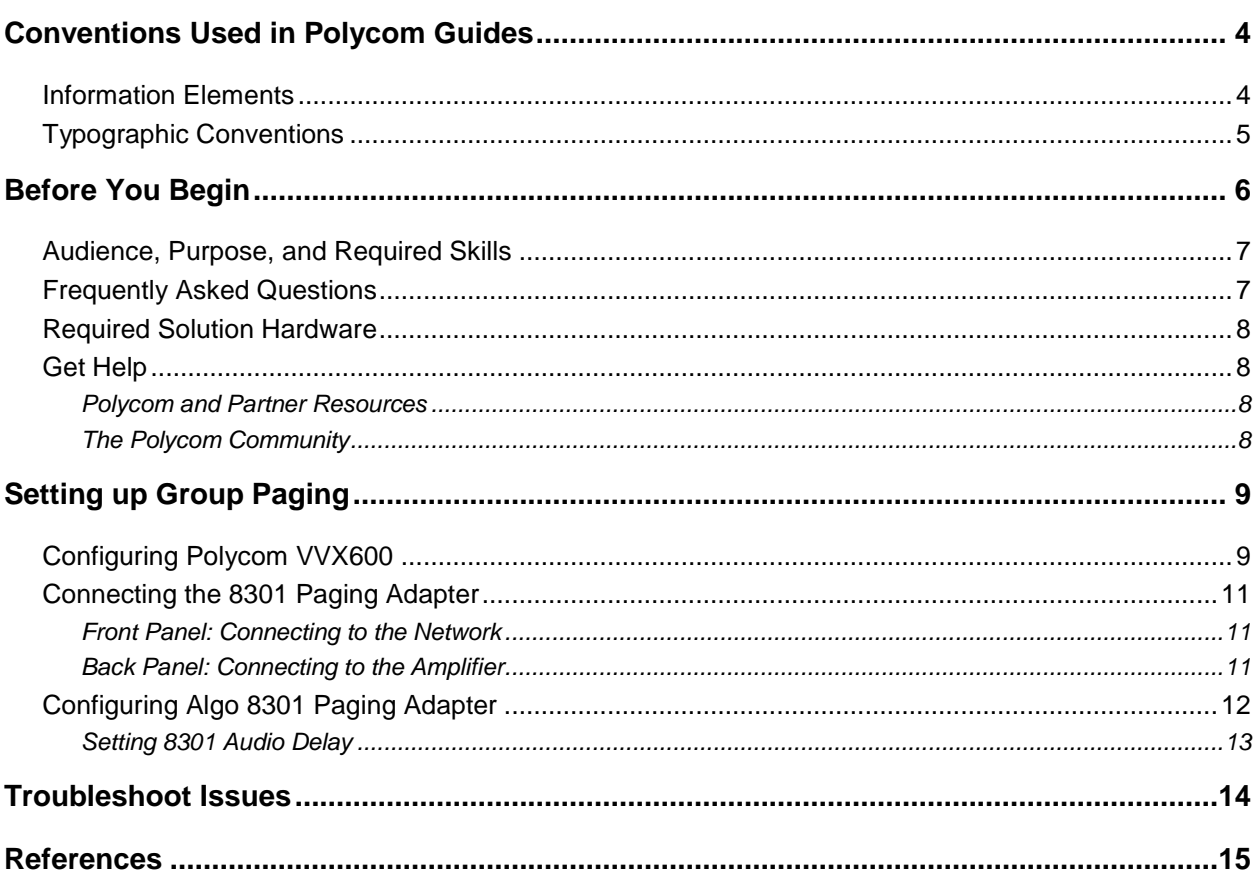

# <span id="page-3-0"></span>**Conventions Used in Polycom Guides**

Polycom guides contain graphical elements and a few typographic conventions. Familiarizing yourself with these elements and conventions will help you successfully perform tasks.

## <span id="page-3-1"></span>**Information Elements**

Polycom guides may include any of the following icons to alert you to important information.

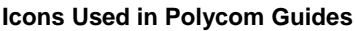

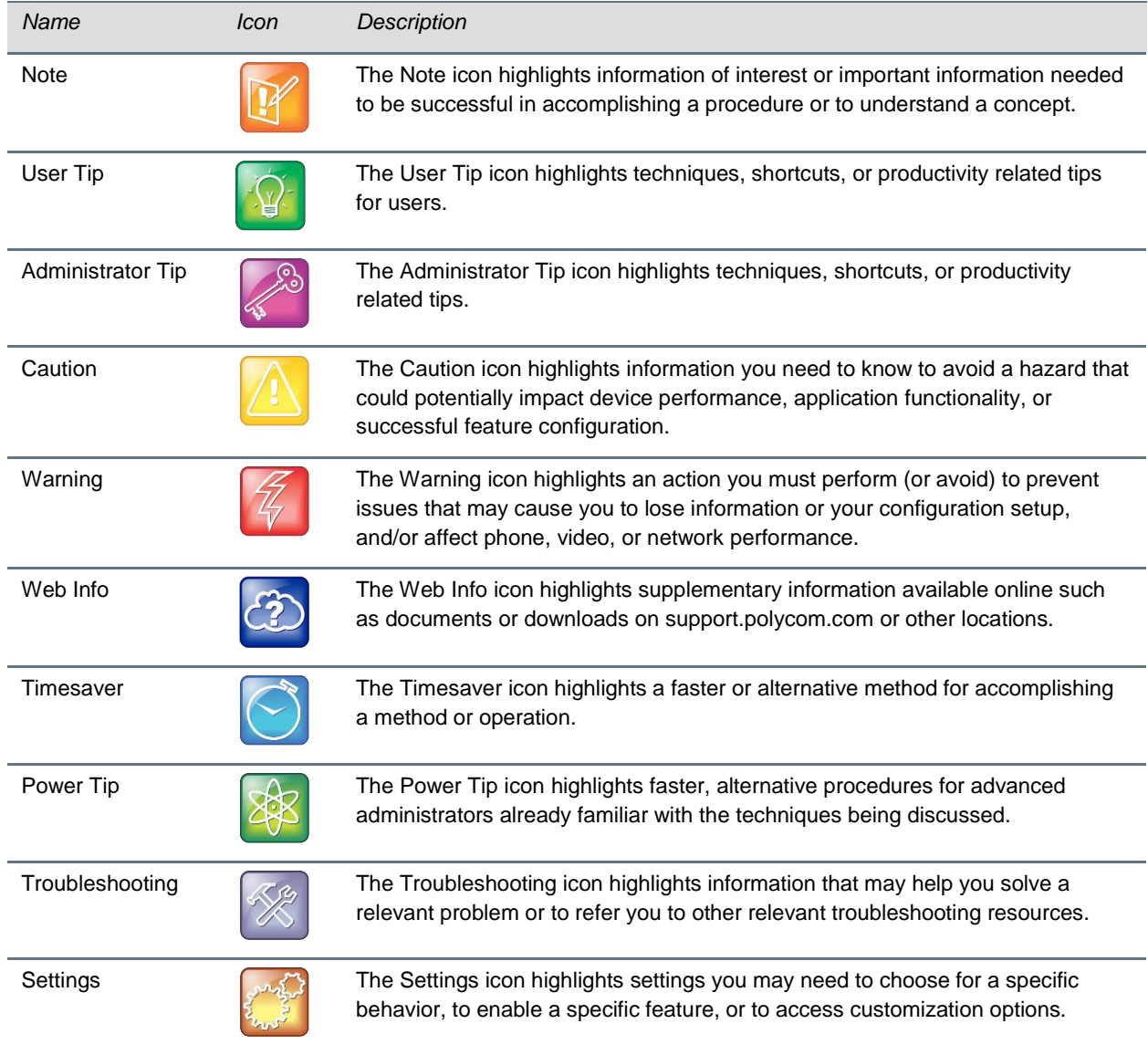

## <span id="page-4-0"></span>**Typographic Conventions**

A few typographic conventions, listed next, are used in Polycom guides to distinguish types of in-text information.

#### **Typographic Conventions**

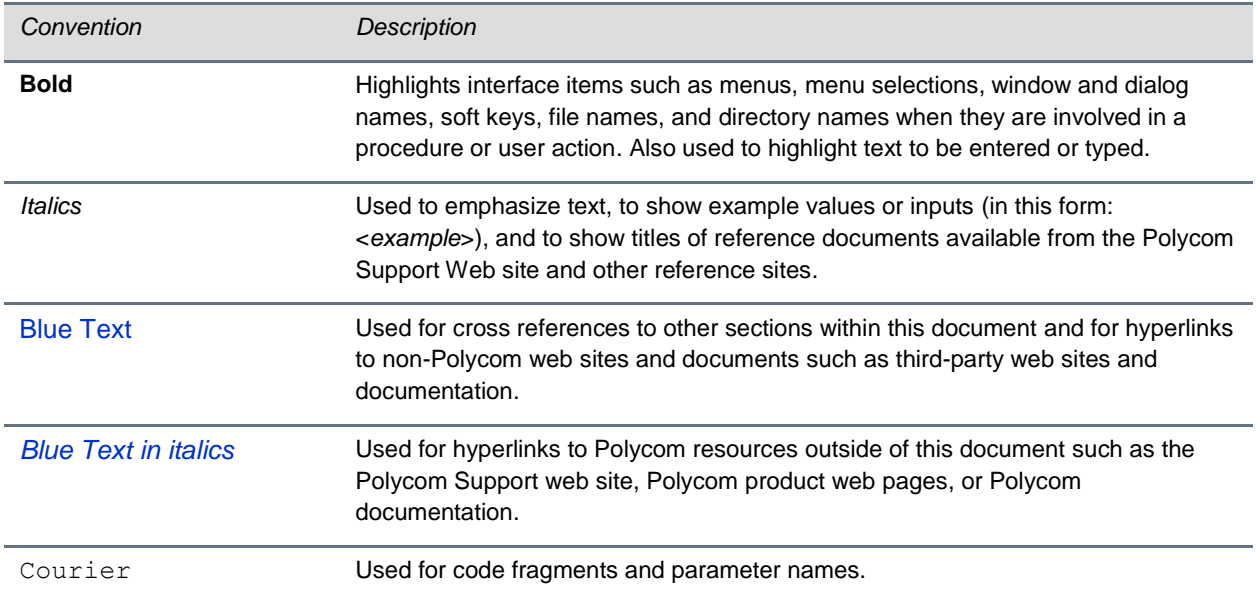

# <span id="page-5-0"></span>**Before You Begin**

This guide covers the steps for using the Algo 8301 Paging Adapter to page existing amplifiers from Polycom VVX600 phone. Neither SIP registration nor SIP licensing will be required for this setup.

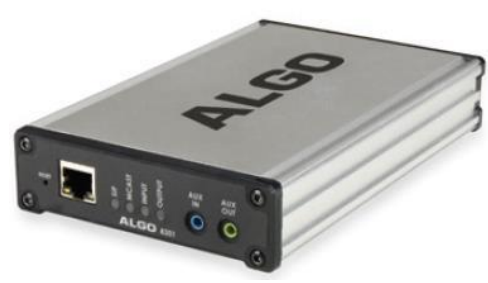

**8301 Paging Adapter**

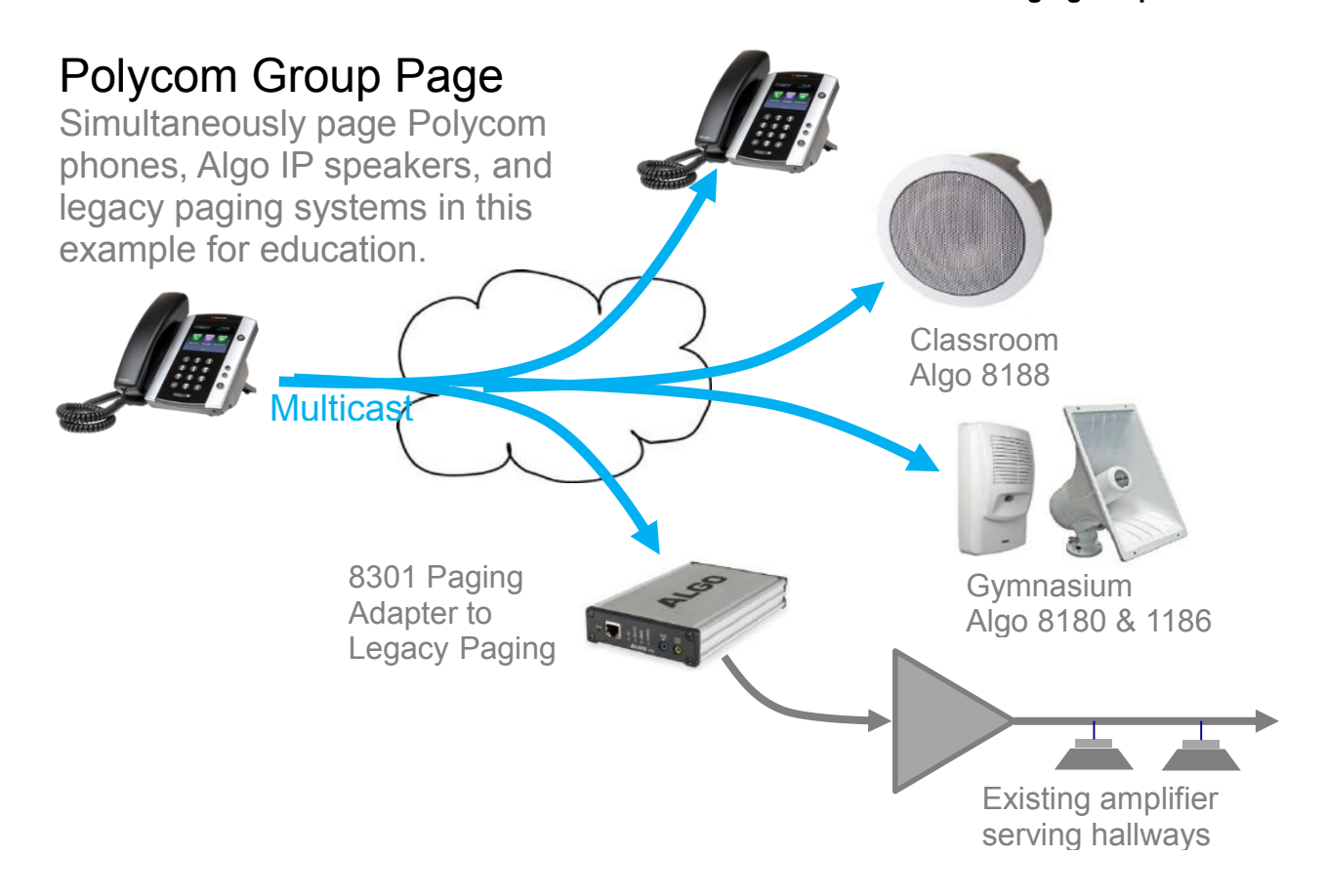

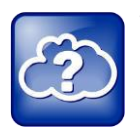

#### **Web Info: An Online Version of this Document is Available**

Note that if you are reading this document in PDF format, an online version is available on the Polycom Technet web site.

## <span id="page-6-0"></span>**Audience, Purpose, and Required Skills**

Readers of this guide are assumed to have a basic understanding of legacy paging amplifier and the Polycom infrastructure. The Algo 8301 Paging Adapter firmware used in this guide is 1.0.4. Users should have functional knowledge of the following third-party products:

- Algo 8301 Paging Adapter
- Legacy paging amplifier with speakers

## <span id="page-6-1"></span>**Frequently Asked Questions**

Refer to the frequently asked questions (FAQs) to help answer questions you may have about the solution before you begin.

### **Why do I need an Algo 8301 Paging Adapter?**

The Algo 8301 Paging Adapter enables users to connect and page legacy paging amplifiers from a Polycom VVX600 phone.

### **Why does the 8301 does not power on?**

When connecting the Ethernet cable, make sure that a PoE port is used to provide power.

## <span id="page-7-0"></span>**Required Solution Hardware**

The hardware needed for group paging is an Algo 8301 Paging Adapter, a Polycom VVX600 phone, and a paging amplifier with speakers.

## <span id="page-7-1"></span>**Get Help**

For more information about installing, configuring, and administering Polycom products, refer to Documents and Downloads at *[Polycom Support](http://support.polycom.com/PolycomService/home/home.htm?isSSOCookieCreationRequired=null&prcRegistrationUrl=http%3A%2F%2Fportal.polycom.com%2FPolycomSSO%2Fregistration%2Findex.htm%3FfromSupport%3Dtrue&prcProblemsLoggingUrl=http%3A%2F%2Fwww.polycom.com%2Fsupport%2Fportal_help.html&prcForgotPasswordUrl=http%3A%2F%2Fportal.polycom.com%2Fportal_web%2Fvalidation.portal%3F_nfpb%3Dtrue%26_pageLabel%3Dvalidation_forgot_password%26_nfls%3Dfalse%26fromSupport%3Dtrue)*. For technical questions about the Algo 8301 Paging Adapter contact Algo support: at 604-454-3792 or [support@algosolutions.com.](mailto:support@algosolutions.com)

### <span id="page-7-2"></span>**Polycom and Partner Resources**

<span id="page-7-3"></span>To find all Polycom partner solutions, see *[Strategic Global Partner Solutions](http://support.polycom.com/PolycomService/support/us/support/strategic_partner_solutions/index.html)*.

### **The Polycom Community**

The *[Polycom Community](http://developer.polycom.com/)* gives you access to the latest developer and support information. Participate in discussion forums to share ideas and solve problems with your colleagues. To register with the Polycom Community, simply create a Polycom online account. When logged in, you can access Polycom support personnel and participate in developer and support forums to find the latest information on hardware, software, and partner solutions topics.

# <span id="page-8-0"></span>**Setting up Group Paging**

The primary Polycom Group Paging settings can be setup either directly on a Polycom phone or via the web. To setup the configurations on directly on the phone, refer to the Polycom's *[Broadcasting Audio](http://support.polycom.com/global/documents/support/technical/products/voice/Group_Paging_and_PTT_FP62327.pdf)  [Messages with Group Paging and Push-to-Talk](http://support.polycom.com/global/documents/support/technical/products/voice/Group_Paging_and_PTT_FP62327.pdf)* user guide. For detailed information on configuring Polycom phones online, refer to *[Polycom Web Configuration Utility User Guide](http://supportdocs.polycom.com/PolycomService/support/global/documents/support/user/products/voice/UC_Web_Config_Utility_User_Guide_v4_0_0.pdf)*. For further information about the Polycom VVX600 phone and other Group Paging settings, refer to *[Polycom VVX 500 and](http://support.polycom.com/global/documents/support/user/products/voice/VVX_500_600_UserGuide_UCS_4_1_2.pdf)  Polycom VVX [600 Business Media Phones User Guide](http://support.polycom.com/global/documents/support/user/products/voice/VVX_500_600_UserGuide_UCS_4_1_2.pdf)*.

<span id="page-8-1"></span>The following section will give a quick outline of the Polycom Group Paging setup via the web interface.

## **Configuring Polycom VVX600**

Once the IP address of the target VVX600 is known, the device configurations can be accessed via the web configuration utility.

- **1.** To obtain the phone's IP address, press the **Menu** button on the phone, then **Settings > Status > Platform > Phone.** Scroll down to view the IP address
- **2.** Enter the Polycom phone's IP address in an empty browser, press *Enter*
- **3.** Log into the interface, the default password is **456.**
- **4.** In the drop-down menu, go to **Settings** and **Paging/PTT Configurations**

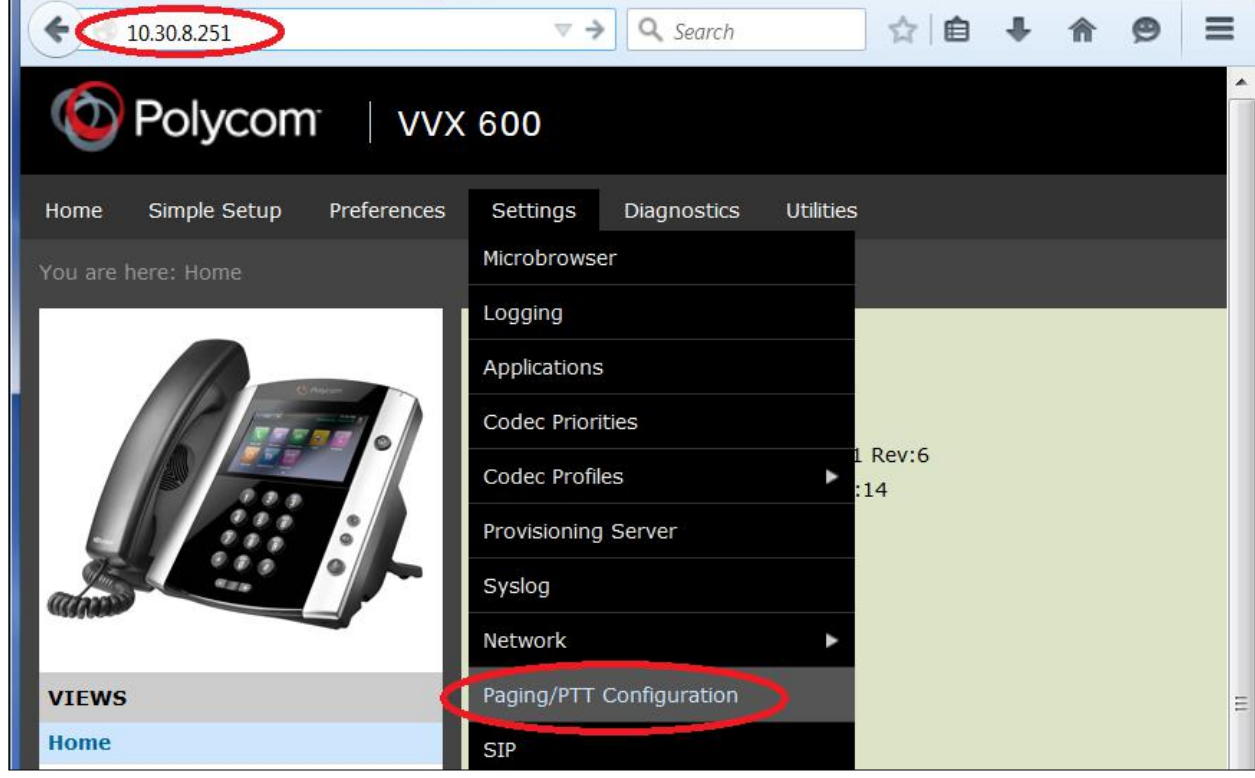

- **5.** On the **Paging/PTT Configuration,** in **Settings**, note the **Multicast IP Address** and **Port** number*. The same Multicast IP address and port number will be used when configuring the 8301 Paging Adapter.*
- **6. Disable** the **Compatibility** settings. This is required in order for the Codec settings to be applied.
- **7.** In **Group Paging Configuration,** make sure **Enable** is chosen in the **Group Paging Configuration**
- **8.** If you need specific group settings, in **Group Type** configuration area choose a **Group No.** and **Label** of choice for **Default Group, Priority Group,** and **Emergency Group.** *The same Group No. settings should be used when configuring the 8301 Paging Adapter.*
- **9.** Set the **Codec** to be either **G.711** or **G.722.**

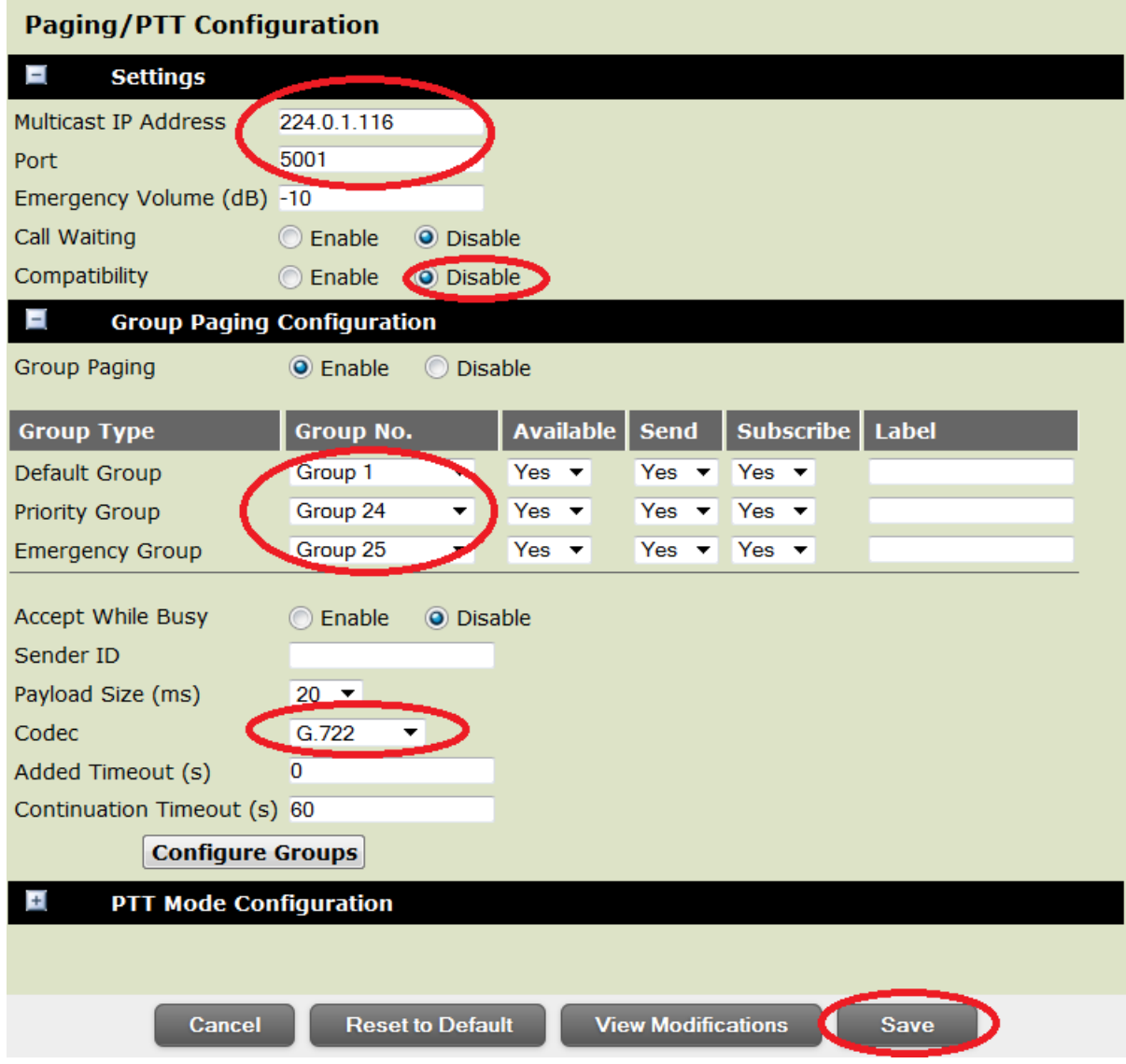

**10.** Click **Save** at the bottom right corner of the page and click **yes** to save the settings

## <span id="page-10-0"></span>**Connecting the 8301 Paging Adapter**

### <span id="page-10-1"></span>**Front Panel: Connecting to the Network**

Connect the 8301 to the network via an Ethernet cable at the front of the device. Ensure that a PoE port is used to provide power and that the 8301 is connected to the same subnet and VLAN as the VVX600 phone.

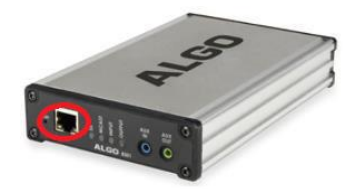

### <span id="page-10-2"></span>**Back Panel: Connecting to the Amplifier**

Using the provided audio cables, connect the 8301 to the amplifier via the XLR balanced audio cable, RCA cable, or screw input connector. A relay output terminal is also provided if required by an amplifier. The diagram below illustrates the sockets on the back panel of the 8301 device:

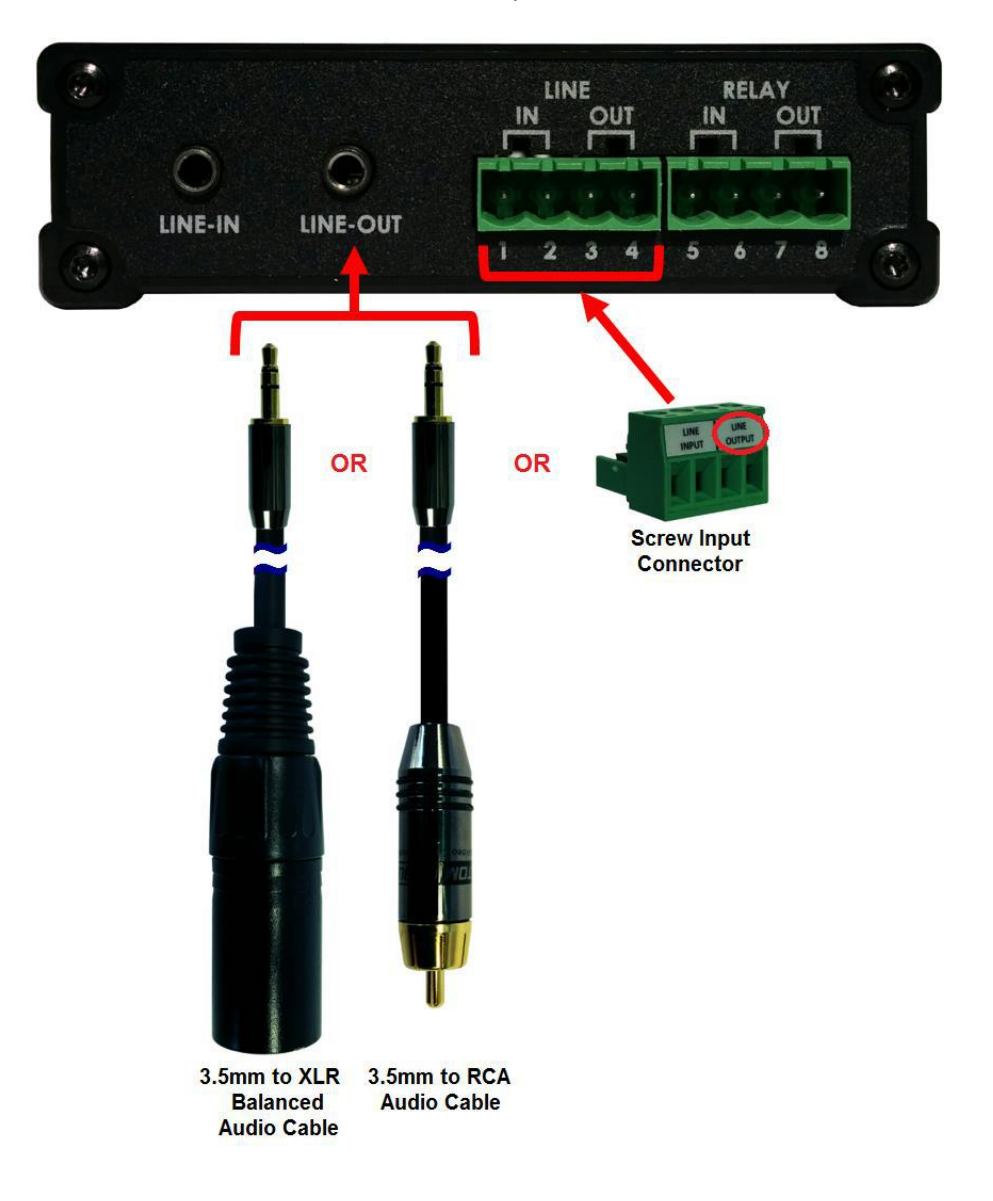

## <span id="page-11-0"></span>**Configuring Algo 8301 Paging Adapter**

Once the IP address of the target 8301 is known, the device can be configured from the web interface. The IP address can be found via the [Algo Device Locator](http://www.algosolutions.com/locatord) application.

**1.** Open an empty web browser and enter the device's IP address in the address field and press *Enter*

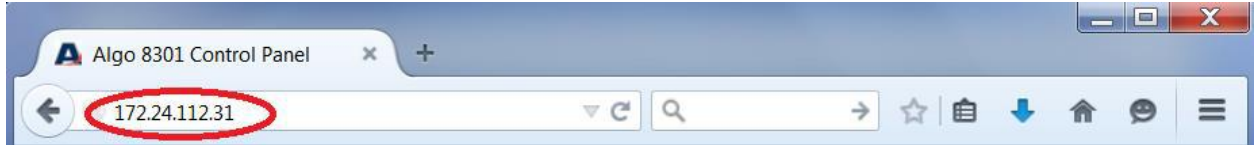

- **2.** In the web interface, enter the password to log in. The default password is **algo**
- **3.** Click on the **Basic Settings** tab and then the **Multicast** tab
- **4.** In the **Multicast Settings** choose **Slave/Receive** for the **Multicast Mode.** Additional configurations will appear below.
- **5.** Scroll down to **Polycom Group Paging/Push-to-Talk** and choose **Group Paging** for **Paging/PTT Mode.** The other configurations should disappear, as they are not required for Group Paging.
- **6.** In the **Polycom Group Paging/Push-to-Talk**, choose the **Group Paging** for the **Paging/PTT Mode/**
- **7.** The **Default**, **Priority,** and **Emergency Channel** will appear below. Make sure that their settings match those of the Polycom VVX600 settings and click **Save** at the bottom right corner.

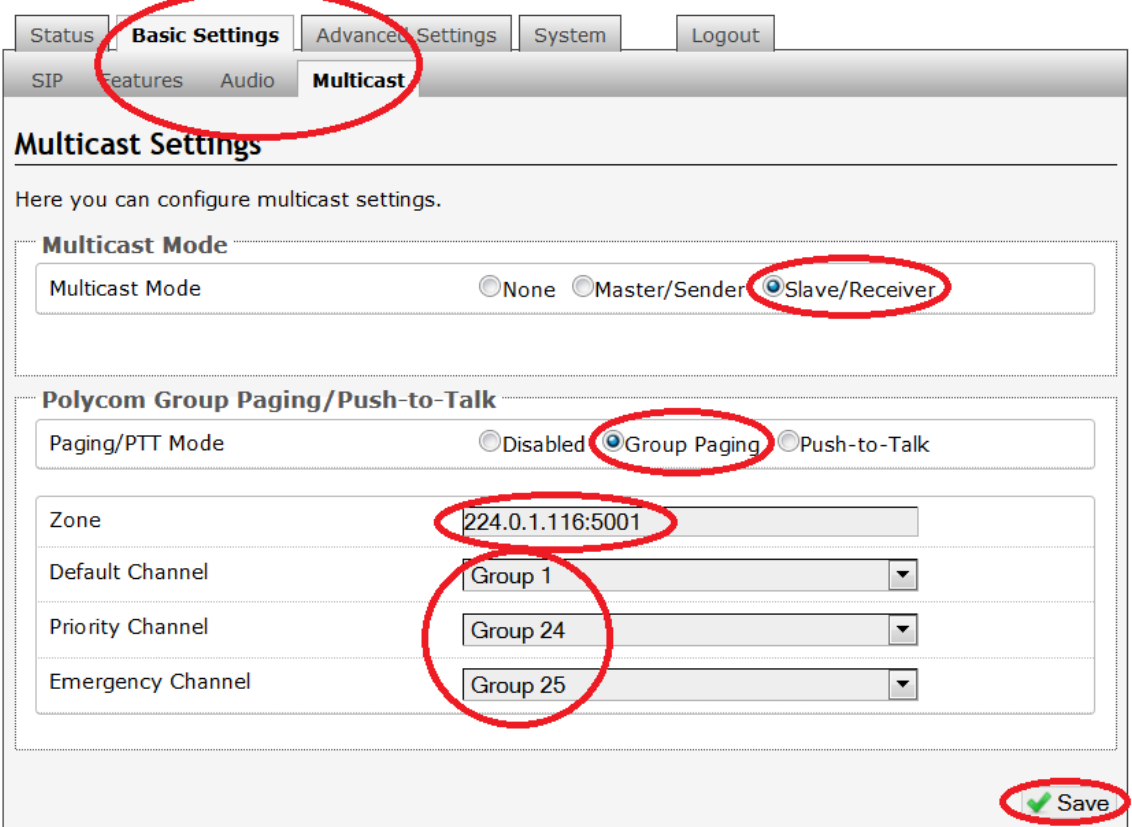

### <span id="page-12-0"></span>**Setting 8301 Audio Delay**

The Polycom phones have an interoperability setting for about 200 millisecond audio delay. To ensure synchronicity during a Polycom Group Page, audio delay can be adjusted in the 8301 web configurations.

- **1.** In the **Basic Settings** tab, click on the **Audio** tab
- *2.* At the bottom of the **Audio** settings, enter an **Audio Delay** of around 200 milliseconds. *The exact delay setting will require some testing, as it depends on the Polycom phone used and the overall setup.*
- **3.** At the bottom of the screen click **Save**

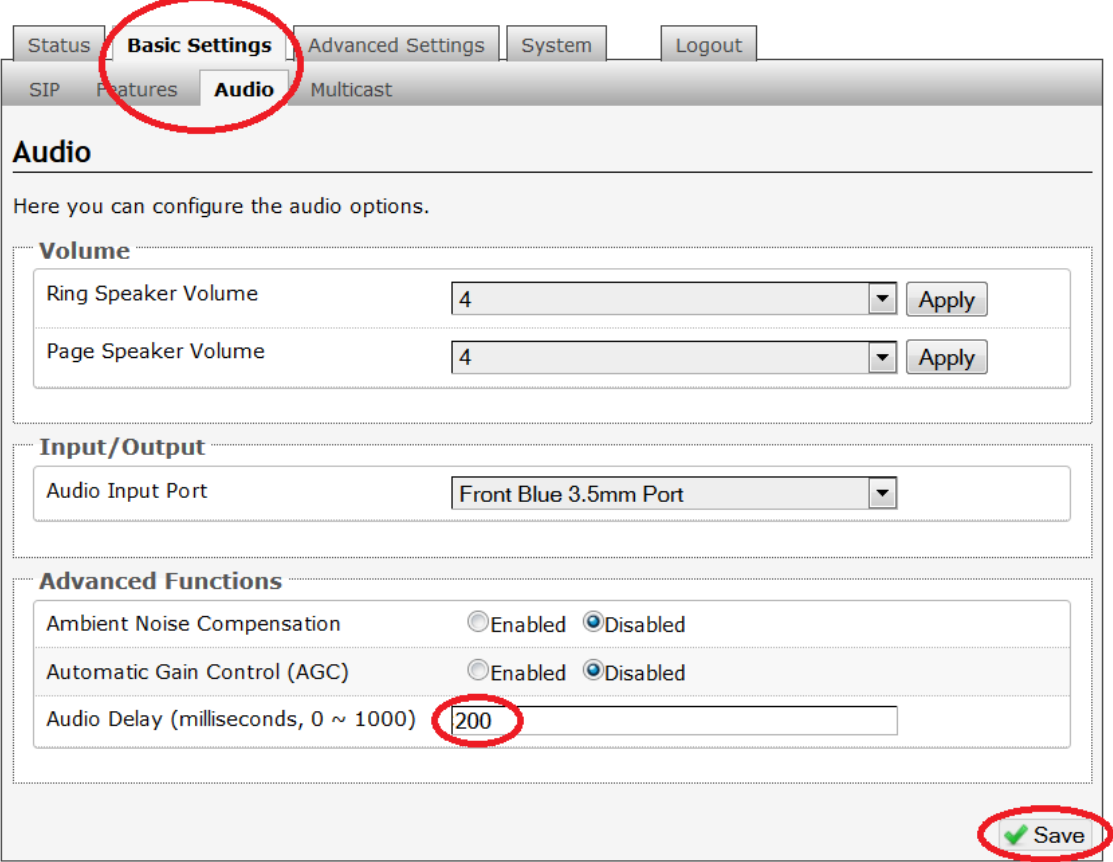

# <span id="page-13-0"></span>**Troubleshoot Issues**

Use the following list as a guide to resolving issues, problems, or common difficulties you may encounter while deploying this solution.

#### **The speakers are not receiving a page.**

Double check that the Multicast settings in the web configurations are the same for the phone as well as the speakers.

Check that the **Compatibility** setting is disabled in the Polycom web interface, as the Codec settings will not work otherwise.

#### **There is a discrepancy in the sounds that come from the speakers.**

The Polycom phones have an interoperability setting for about 200 millisecond audio delay. To ensure synchronicity, **Audio Delay** can be adjusted in the 8301 web configurations. Some delay testing (around 200 milliseconds) may be required.

#### **The 8301 does not power on.**

When connecting the Ethernet cable, make sure that a PoE port is used to provide power.

# <span id="page-14-0"></span>**References**

To setup the configurations on directly on the phone, refer to the Polycom's *[Broadcasting Audio](http://support.polycom.com/global/documents/support/technical/products/voice/Group_Paging_and_PTT_FP62327.pdf)  [Messages with Group Paging and Push-to-Talk](http://support.polycom.com/global/documents/support/technical/products/voice/Group_Paging_and_PTT_FP62327.pdf)* user guide. For detailed information on configuring Polycom phones online, refer to *[Polycom Web Configuration Utility User Guide](http://supportdocs.polycom.com/PolycomService/support/global/documents/support/user/products/voice/UC_Web_Config_Utility_User_Guide_v4_0_0.pdf)*. For further information about the Polycom VVX600 phone and other Group Paging settings, refer to *[Polycom VVX 500 and](http://support.polycom.com/global/documents/support/user/products/voice/VVX_500_600_UserGuide_UCS_4_1_2.pdf)  Polycom VVX 600 [Business Media Phones User Guide](http://support.polycom.com/global/documents/support/user/products/voice/VVX_500_600_UserGuide_UCS_4_1_2.pdf)*.